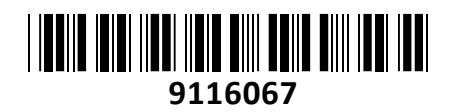

**TECHTRADE** 

Brezžični Usmerjevalnik AC RBD52G-5HacD2HnD-TC hAP ac2 Mikrotik **NAVODILA ZA UPORABO**

Mikrotik hAP ac2 - Tower Case izvedba. Brezžični AC usmerjevalnik za SOHO uporabo Podpira IPsec strojno pospešeno enkripcijo za vaše VPN povezave

#### **Specifikacije:**

Arhitektura: ARM 32bit Procesor: IPQ-4018 Število jedr: 4 Frekvenca procesorja: 716 MHz Licenca: RouterOS Level 4 Dimenzije: 34 x 119 x 98mm RAM: 128 MB Velikost pomnilnika FLASH: 16 MB Temperatura delovanja: -40°C ~ 50°C **Napajanje:** Število DC vhodov: 2 (DC vtič, PoE-IN) PoE vhod: pasivni PoE 18-28 V DC vhodni priključek: 12-30 V (priložen napajalnik 24V 0.8A) Največja poraba energije: 21W Največja poraba energije dodatnih priključkov: 16W **Podrobnosti Wi-Fi povezave:** Frekvenčni pas delovanja: 2.4 GHz in 5 GHz EIRP 2.4 GHz (največja energija za radijsko frekvenco): 23 dBm (MCS7) EIRP 5 GHz (največja energija za radijsko frekvenco): 19 dBm (MCS9) AC hitrost: AC1200 Ojačanje 2.4GHz: 2.5 dBi Brezžični 2.4GHz standardi: 802.11b/g/n Hitrost 2.4GHz: do 300 Mbit/s Brezžični 2.4GHz čip: IPQ-4018, dual chain Ojačanje 5GHz: 2.5 dBi Brezžični 5GHz standardi: 802.11a/n/ac Hitrost 5GHz: do 867 Mbit/s Brezžični 5GHz čip: IPQ-4018, dual chain Generacija Wi-Fi: 5 **Podrobnosti mrežnega priključka:** 5x 10/100/1000 RJ45 priključek **Ostalo:** USB vmesnik: 1x USB tip-A (s podporo za 3G/4G modem ali dodaten pomnilnik) Maksimalni tok USB: 1A Gumb za izbiro načina Reset gumb

**Paket vsebuje:** 1x Usmerjevalnik, 1x Napajalnik, 1x Navodila

### **PRIKLJUČITEV**:

Priključite WAN kabel na port 1 (ETH1) in LAN kable na preostale porte 2-5

Priključite napajanje na vhod za napajanje. Uporabite priložen napajalnik. Usmerjevalnik podpira tudi napajanje preko PoE na ETH1 priključku (10-30 VDC na priključku matične plošče usmerjevalnika, višja voltaža bo morda potrebna le v primeru kompenzacije zaradi izgub glede na dolžino kabla). Usmerjevalnik NE PODPIRA IEEE802.3af/at!

#### **KONFIGURACIJA**:

Prva konfiguracija mora biti opravljena preko žičnega omrežja. Usmerjevalnik lahko konfigurirate preko »Webfig« spletnega vmesnika ali preko »Winbox« aplikacije za sistem Windows. Privzet naslov usmerjevalnika je 192.168.88.1 Privzeto uporabniško ime je admin, geslo pa je prazno.

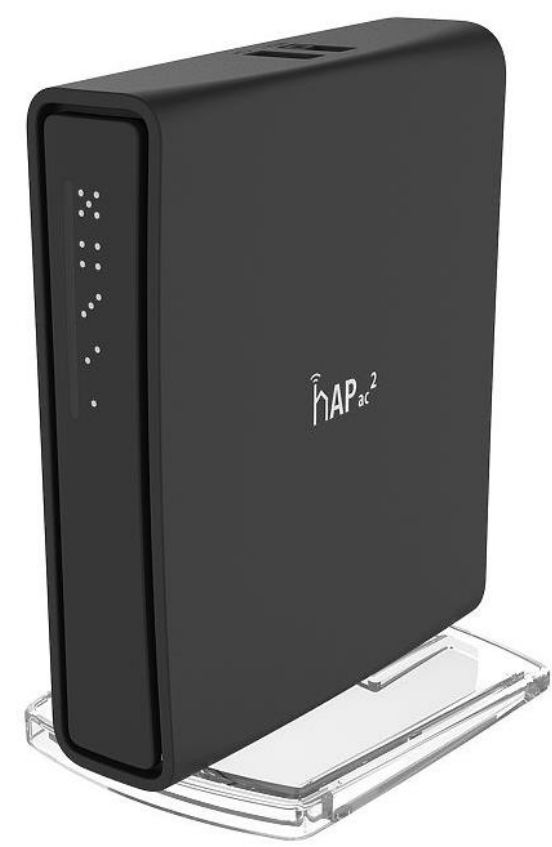

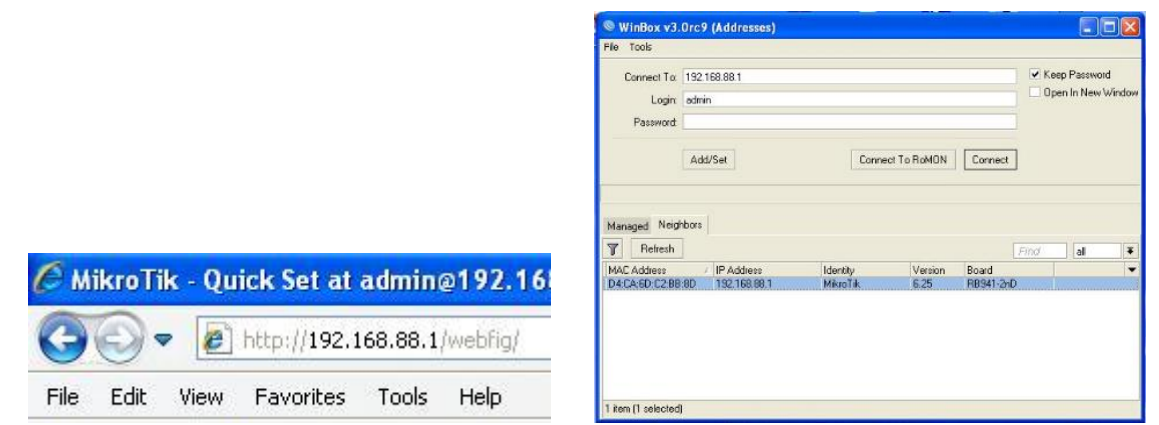

Na računalniku preverite, da uporabljate avtomatski DHCP za pridobitev IP naslova. Brezžično omrežje je privzeto vključeno in nezaščiteno. Povežete se lahko z omrežjem ki vsebuje besedo »Mikrotik«

Odprite vaš spletni brskalnik in vpišite ta naslov v naslovno vrstico da boste lahko začeli konfiguracijo. Ali pa si s spletne stran[i http://www.mikrotik.com/download](http://www.mikrotik.com/download) prenesete »Winbox« aplikacijo. V primeru da usmerjevalnik ne dodeljuje IP naslovov, se lahko nanj povežete tudi preko MAC naslova, vendar le preko aplikacije Winbox. Priporočamo, da najprej zaščitite brezžično omrežje z geslom in nastavite geslo za dostop do usmerjevalnika. Priporočljivo je tudi da nadgradite programsko opremo na usmerjevalniku.

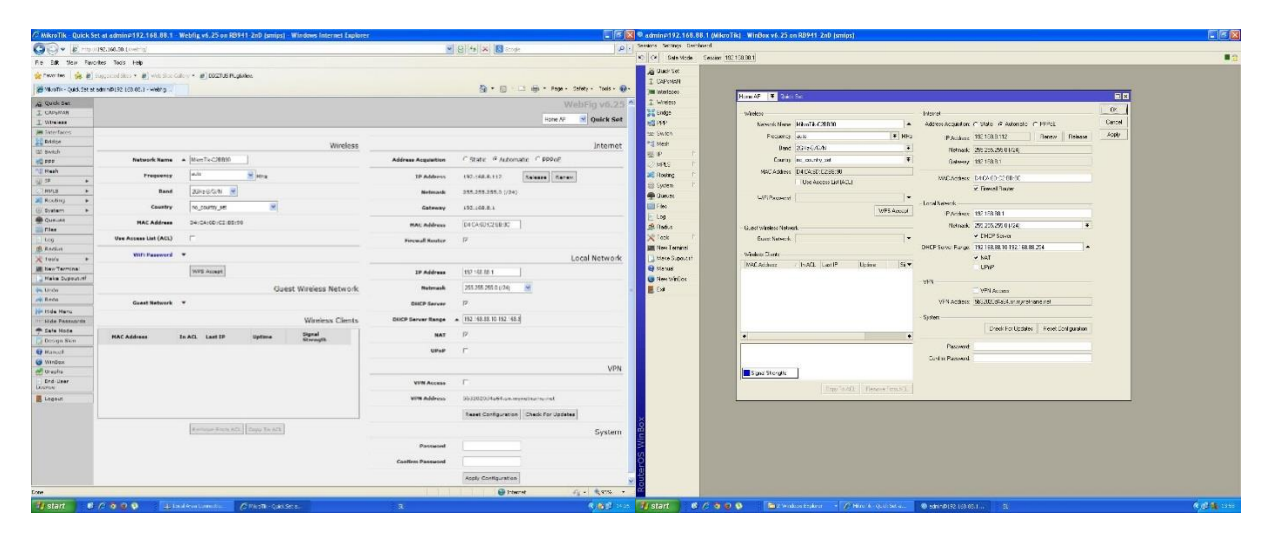

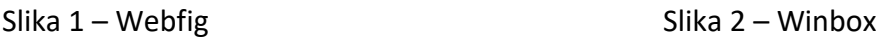

# **GUMB RESET/WPS:**

Reset gumb ki ga najdete poleg priključka za napajanje ima več funkcij odvisnih od časa pritiska gumba.

Če gumb držite že pred zagonom – naprava uporabi varnostno kopijo bootloaderja

Če gumb držite med zagonomdokler LED lučka ne začne utripati – se usmerjevalnik postavi na tovarniške nastavitve.

Če gumb držite še naprej – približno 20 sekund oziroma dokler LED lučka ne ugasne – se naprava postavi v način iskanja Netinstall serverja

# **Poenostavljena izjava EU o skladnosti**

**"Mikrotikls SIA"** izjavlja, da je ta model, **RBD52G-5HacD2HnD-TC** v skladu z bistvenimi zahtevami in drugimi relevantnimi določili direktive **2014/53/EU.** 

Celotno besedilo izjave EU o skladnosti je na voljo na spletnem naslovu:

[www.techtrade.si](https://www.techtrade.si/)

# **Firma in sedež podjetja: MIKROTIKLS, SIA, AIZKRAUKLES 23, LV-1006 RIGA, LATVIJA**